Ejercicio 1.3.5 Pinza de embalaje

### Tarea

La figura muestra el dibujo de diseño de una pinza de embalaje de una puerta de frigorífico

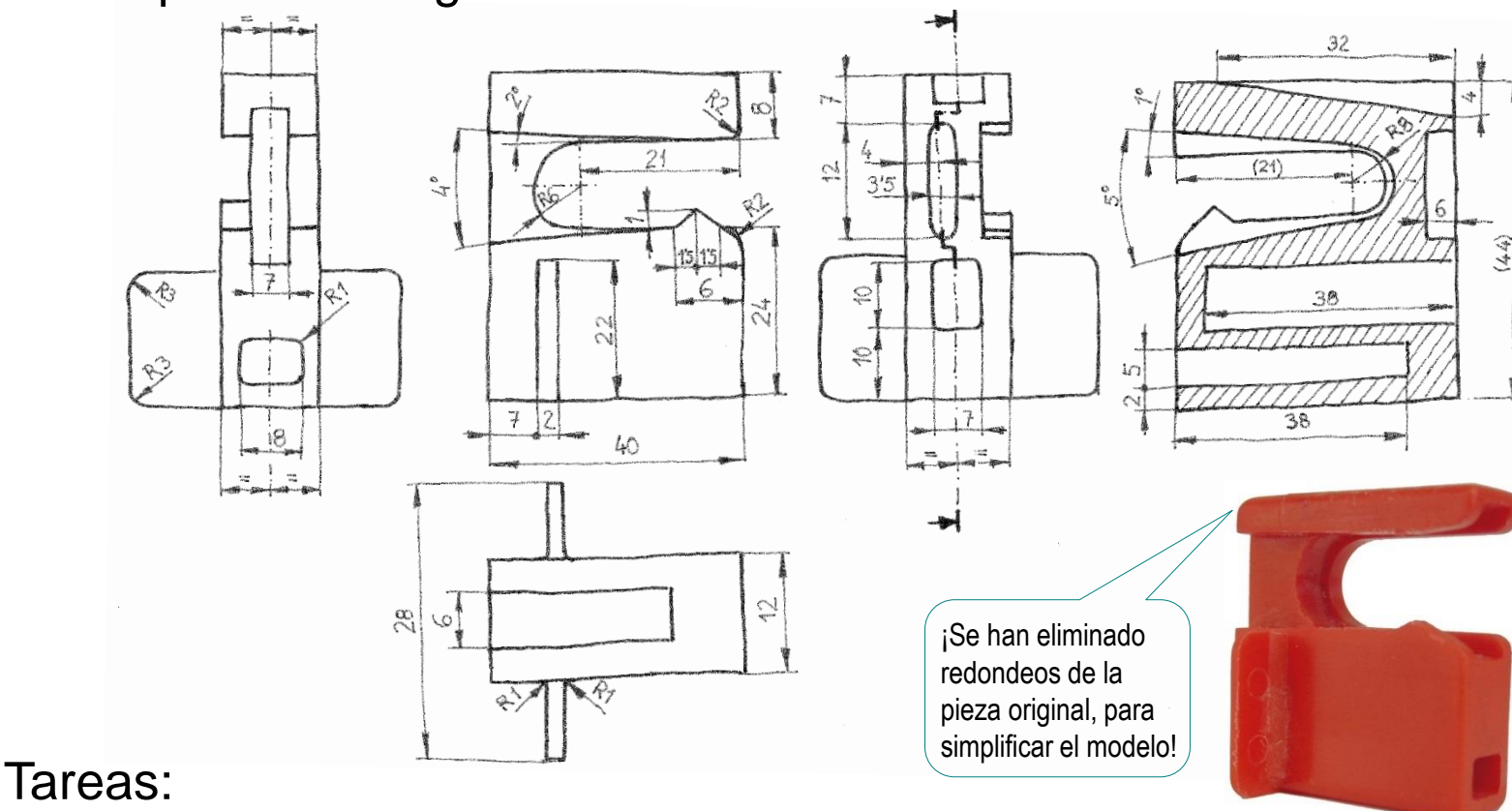

#### **Tarea**

Estrategia Ejecución

Conclusiones

Describa brevemente el proceso más apropiado para obtener A un modelo sólido de la pinza  $\leq$ Utilice los esquemas que considere oportunos

 $\overline{\mathbf{b}}$ Obtenga el modelo sólido de la pieza

### **Estrategia**

La estrategia es sencilla, porque cada apartado requiere una tarea:

- Para representar el proceso de modelado hay que hacer un esquema semejante al árbol del modelo que se pretende obtener
- $2$  El modelo se obtiene ejecutando los pasos descritos en el esquema anterior

¿Cómo?

¡Se dibuja a mano alzada, siguiendo una estructura de árbol!

#### ¿Por qué?

¡Antes de modelar, hay que definir siempre un esquema del proceso de modelado!

 $\mathbf{r}$  icuando se tiene experiencia el esquema puede ser mental!

Tarea

**Estrategia** Ejecución

Conclusiones

## Ejecución: esquema

Defina el proceso de modelado de la pieza: Estrategia Obtenga el cuerpo **Ejecución** principal por **Esquema** Utilice el alzado extrusión simétrica Modelo como plano de Conclusionesdel perfil principal croquis Obtenga la ranura V Utilice el alzado interior por extrusión como plano de simétrica de su perfil croquis Obtenga el pico de la V, Utilice la cara lateral pinza por extrusión de del cuerpo principal su perfil triangular como plano de croquis Obtenga la rampa de la pinza por extrusión de su perfil triangular

Tarea

Tarea

## Ejecución: esquema

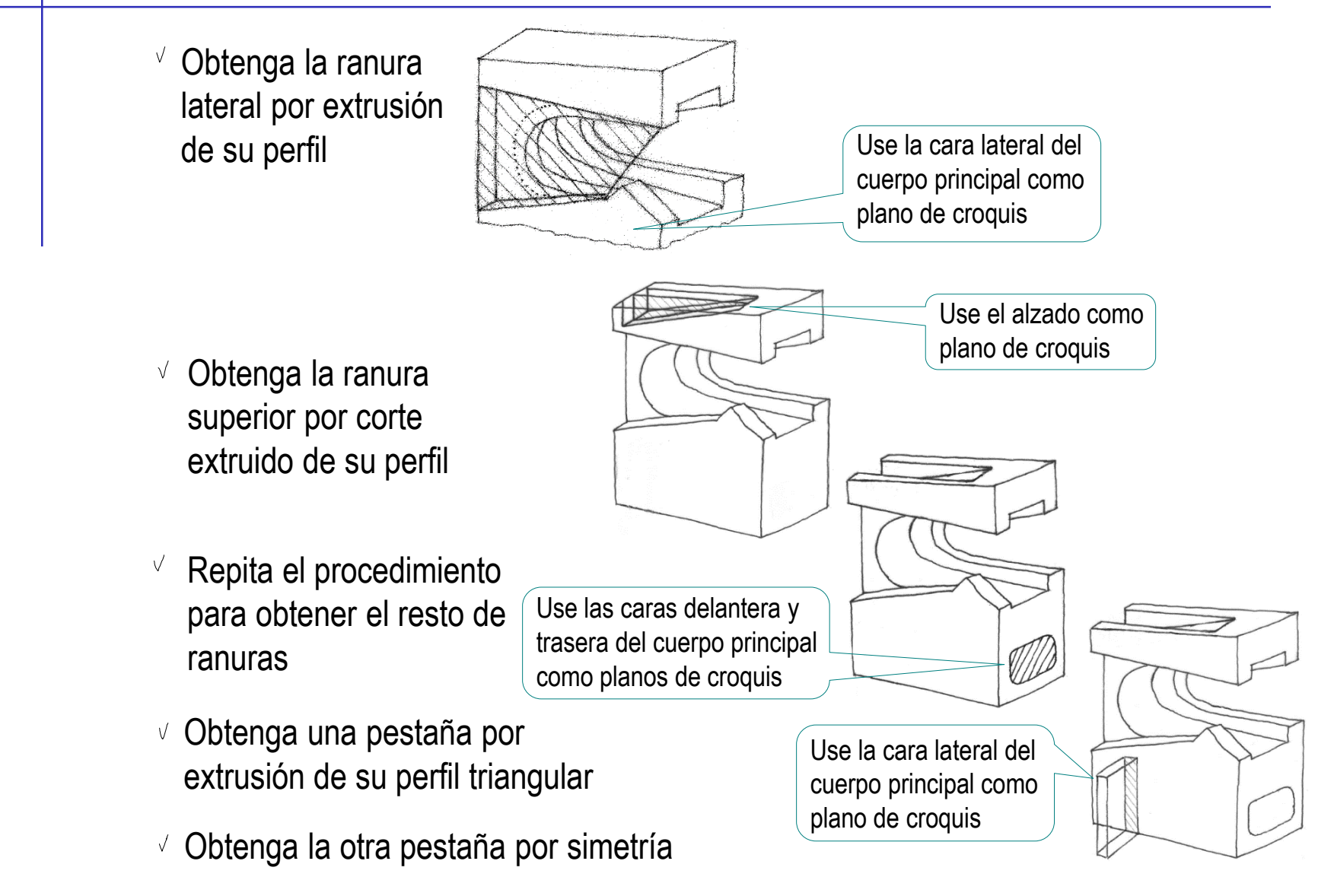

Complete la pieza añadiendo los redondeos V.

Tarea

Tarea

Estrategia **Ejecución Esquema** Modelo

Conclusiones

Tarea

- Tarea
- Estrategia
- **Ejecución**
	- Esquema
- **Modelo**
- Conclusiones

#### Obtenga el cuerpo principal:

- Seleccione el alzado como plano de trabajo
- Dibuje el perfil  $\sqrt{2}$
- Añada las restricciones  $\sqrt{ }$ necesarias
- $\vee$  Acote
- Extruya a ambos lados  $\sqrt{ }$ del plano de trabajo

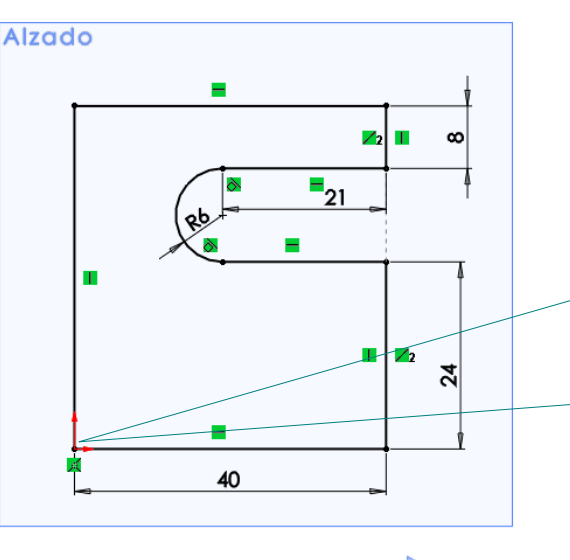

Haciendo coincidir el vértice trasero inferior con el origen de coordenadas se consigue una pieza apoyada en la planta y con su parte trasera coincidente con el plano de vista lateral

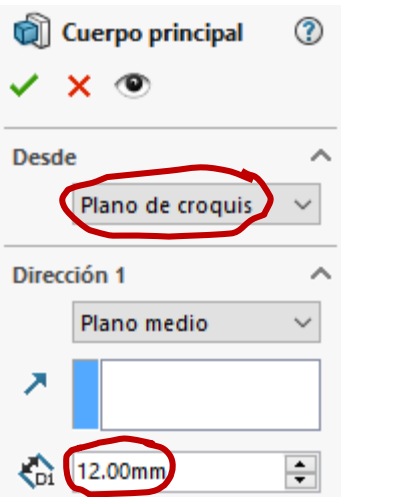

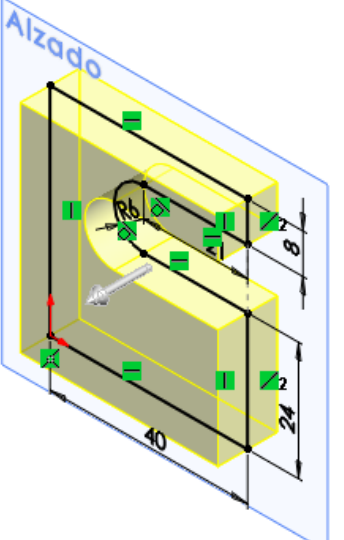

Tarea

Tarea

Estrategia

#### **Ejecución**

Esquema

#### **Modelo**

Conclusiones

#### Obtenga la parte interior de la ranura de la pinza:

- $\vee$  Seleccione el alzado como plano de trabajo Para que la ranura quede centrada respecto al cuerpo principal
- Dibuje el perfil  $\sqrt{ }$
- Añada las restricciones necesarias J
- $\sqrt{ }$  Acote

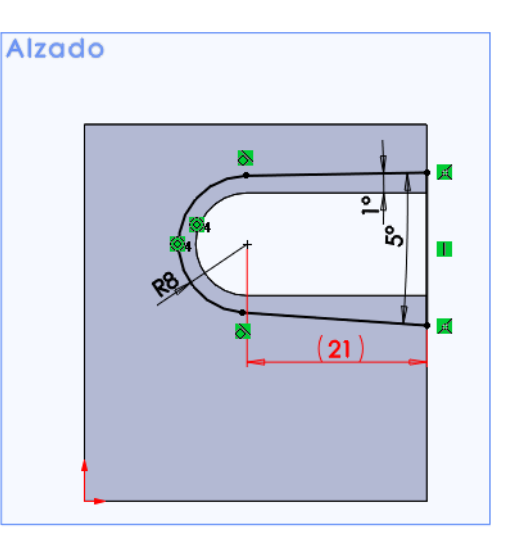

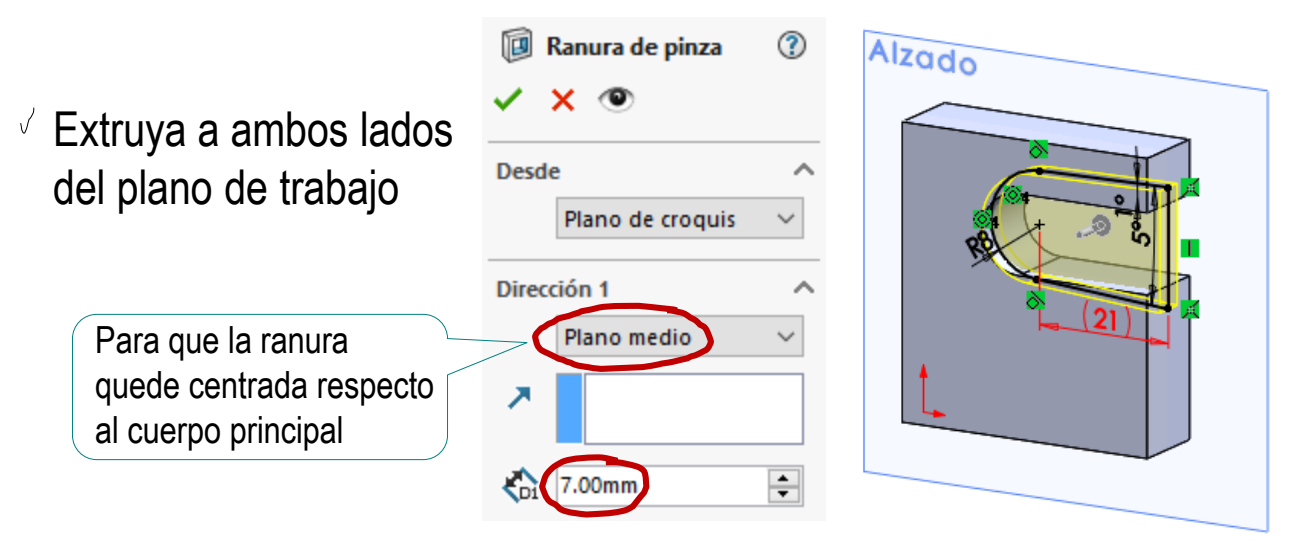

Tarea

Tarea

Estrategia

- **Ejecución**
	- Esquema

#### **Modelo**

Conclusiones

### Obtenga el pico de la pestaña:

- $\vee$  Seleccione la cara lateral del cuerpo principal como plano de trabajo
- Dibuje el perfil  $\sqrt{}$
- $\vee$  Añada las restricciones necesarias
- $\sqrt{ }$ Acote
- $\sqrt{2}$  Extruya a un lado del plano de trabajo hasta igualar el espesor de la ranura

El espesor del pico se iguala al espesor de la pared de la ranura, sin necesidad de duplicar cotas

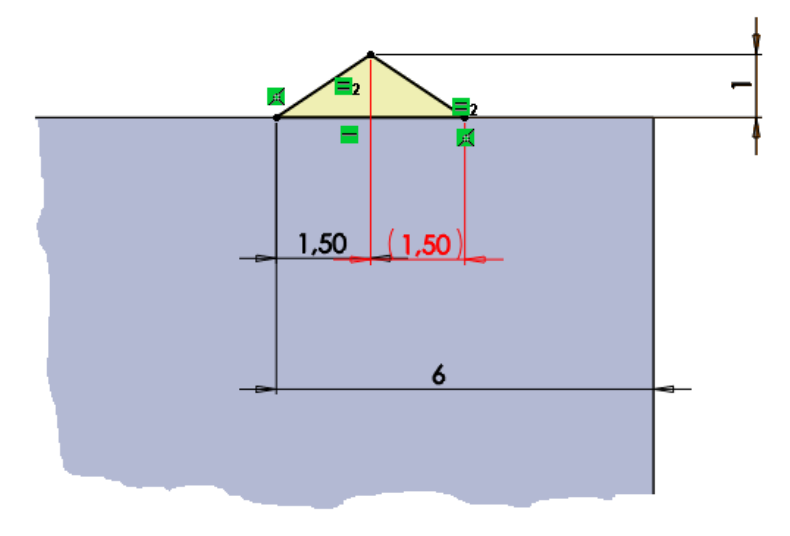

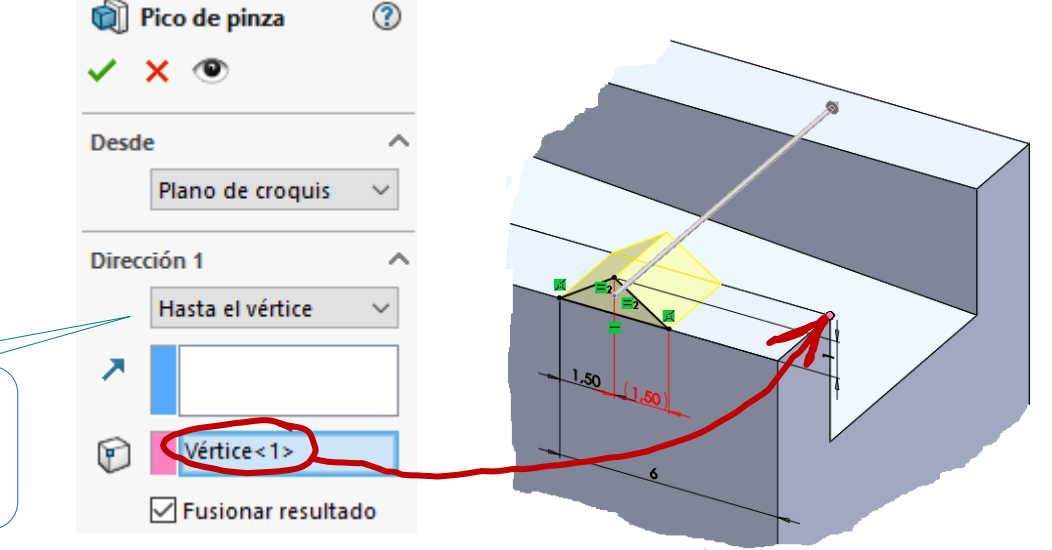

Tarea

- Tarea
- Estrategia
- **Ejecución**
	- Esquema
- **Modelo**
- Conclusiones
- Obtenga la rampa de la pestaña:
	- Seleccione la cara lateral del cuerpo principal como plano de trabajo
	- Dibuje el perfil V
	- V Añada las restricciones necesarias
	- Extruya a un lado del plano de trabajo hasta igualar el espesor de la ranura

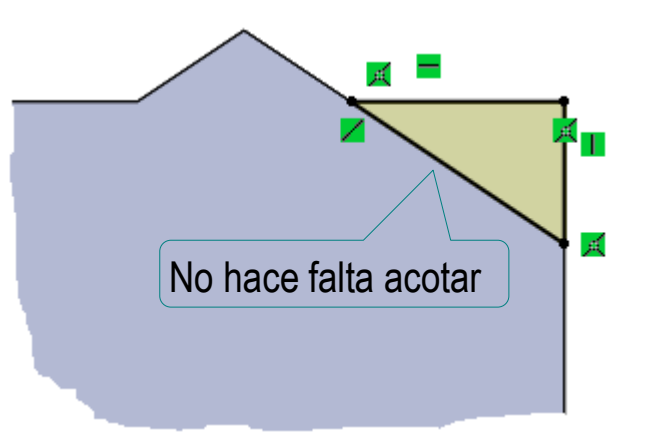

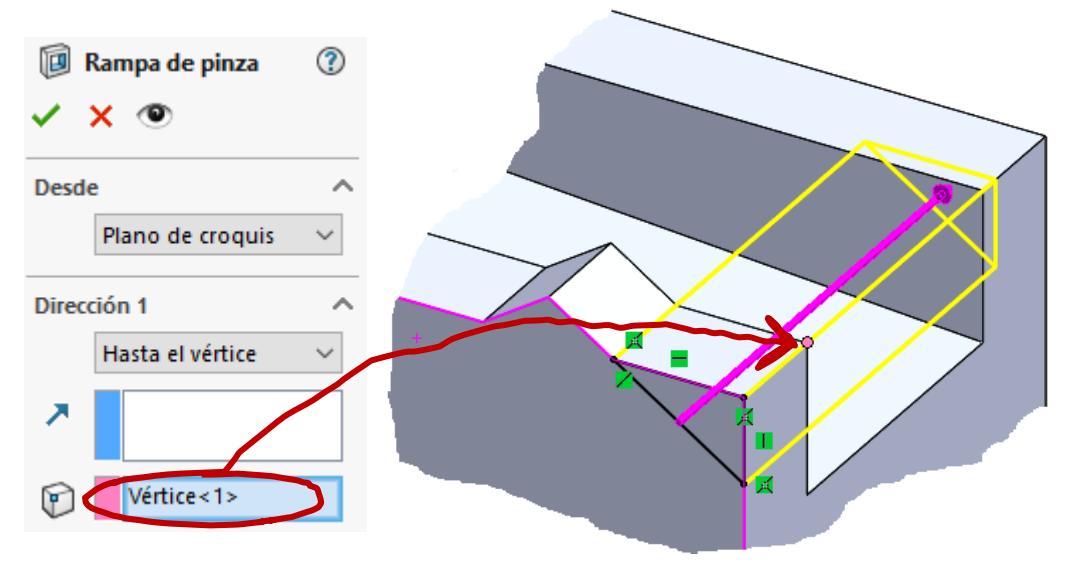

Tarea

Tarea

Estrategia

**Ejecución**

Esquema

#### **Modelo**

Conclusiones

#### Obtenga la ranura lateral:

- $\vee$  Seleccione la cara lateral del cuerpo principal como plano de trabajo
- Dibuje el perfil ✓ (evitando la pestaña)
- Añada las restricciones necesarias  $\sqrt{}$
- $\mathcal{J}$ Acote
- Extruya a un lado  $\int$ del plano de trabajo hasta igualar el espesor de la ranura

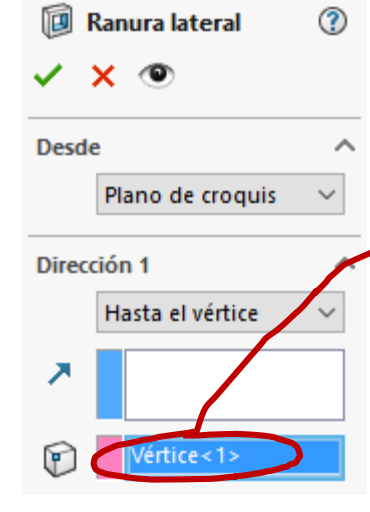

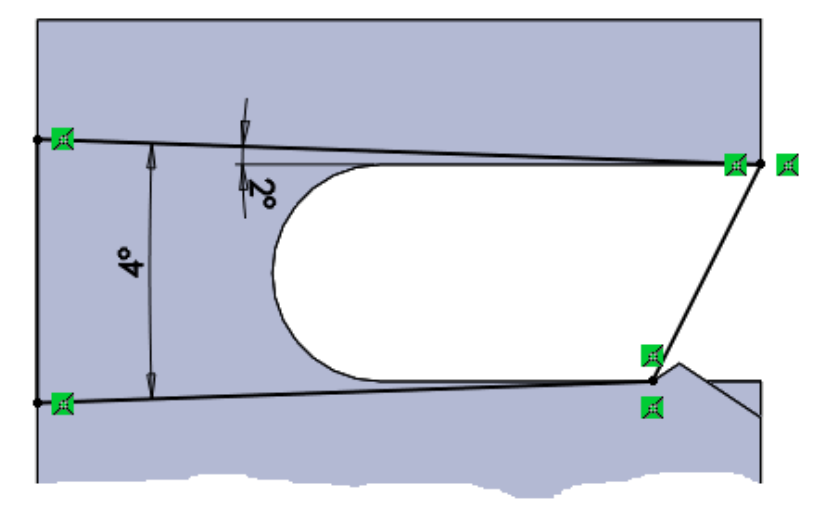

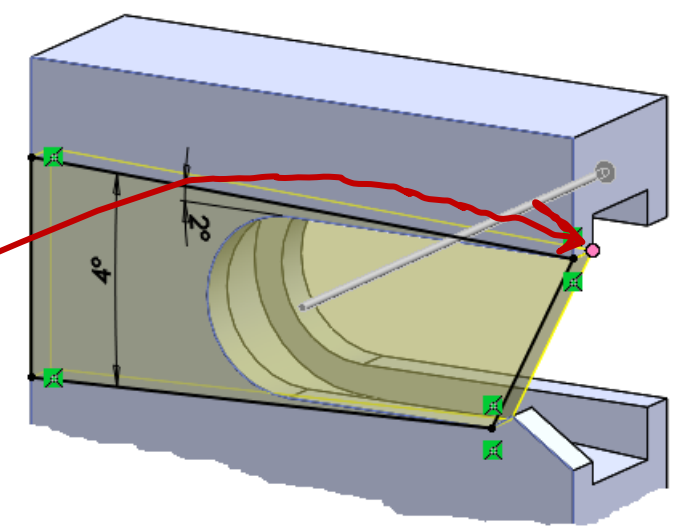

#### Añada los redondeos de la pinza:

Estrategia

Tarea

Tarea

**Ejecución**

Esquema

**Modelo**

Conclusiones

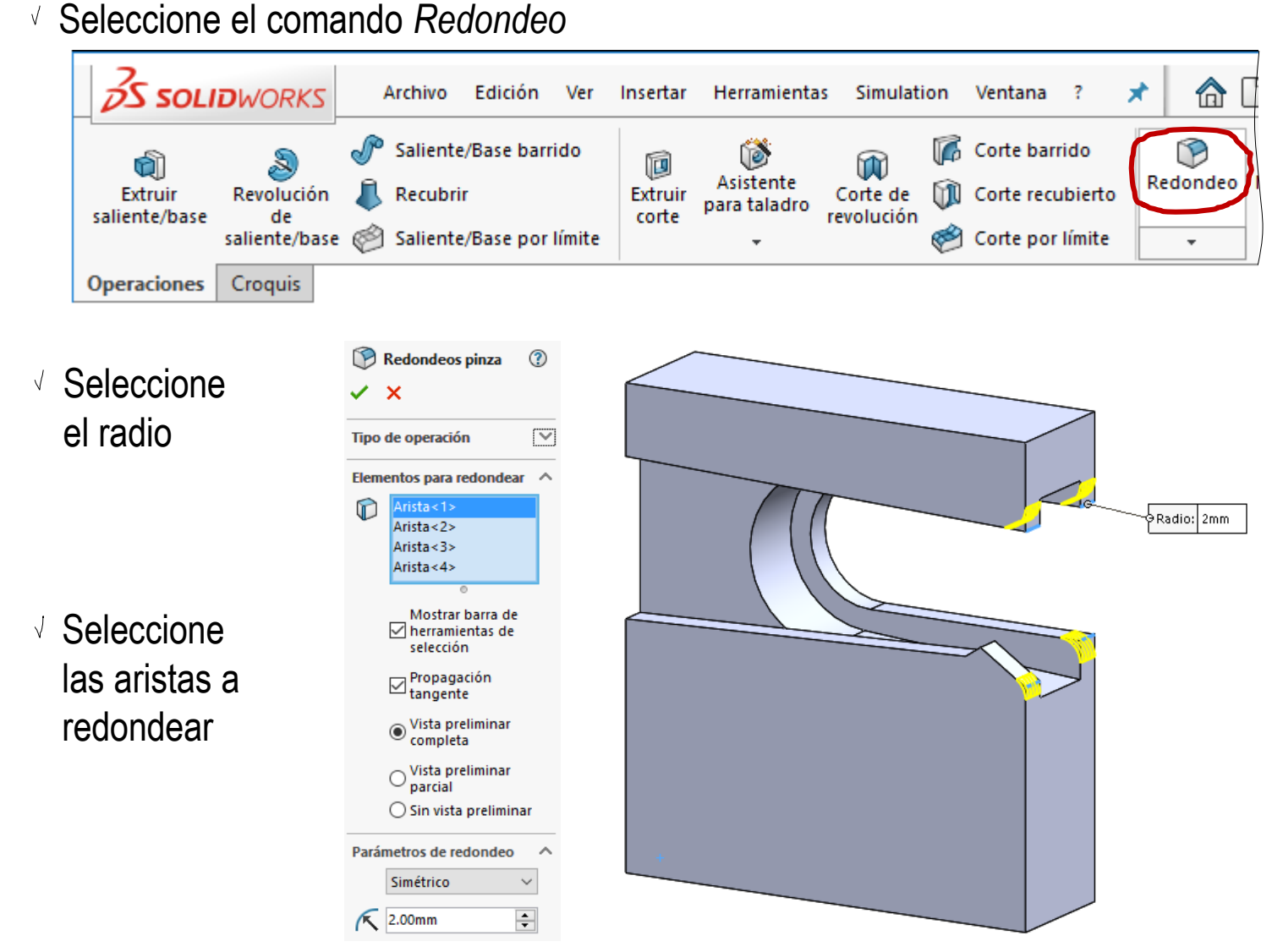

Tarea

- Tarea
- Estrategia
- **Ejecución**
	- Esquema
- **Modelo**
- Conclusiones

#### Obtenga la rampa superior:

- Seleccione el alzado  $\int$ como plano de trabajo
- Dibuje el perfil  $\checkmark$
- Añada las restricciones necesarias V
- $\vee$  Acote

Extruya a  $\sqrt{2}$ ambos lados del plano de trabajo

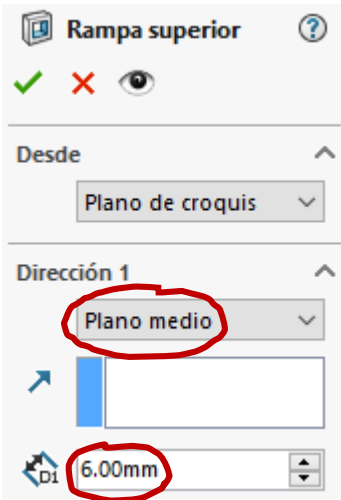

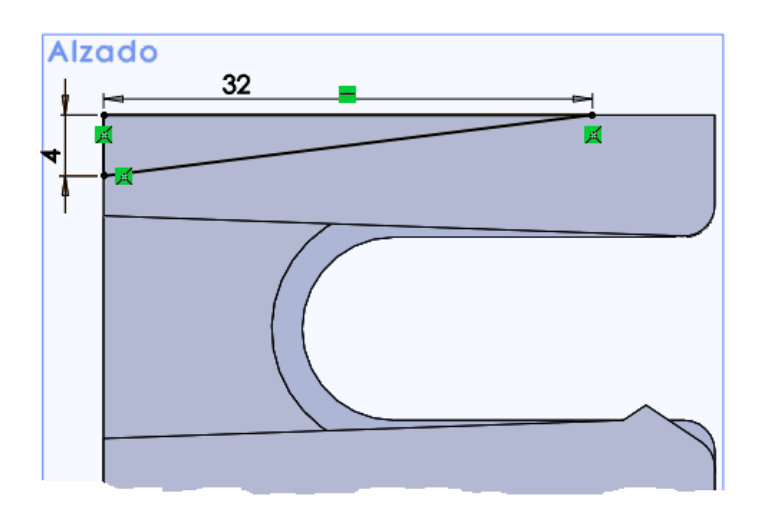

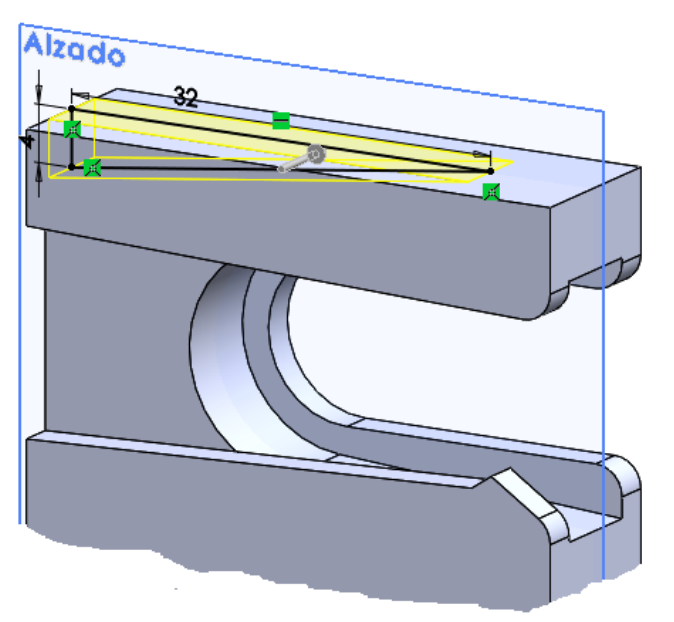

ᢙ

Tarea

Tarea

Estrategia

- **Ejecución**
	- Esquema
- **Modelo**

Conclusiones

#### Obtenga el agujero prismático:

- $\sqrt{2}$  Seleccione la cara delantera del cuerpo principal como plano de trabajo
- Dibuje el perfil  $\sqrt{ }$
- Añada las restricciones V necesarias
- $\vee$  Acote
- Extruya hasta J la profundidad requerida

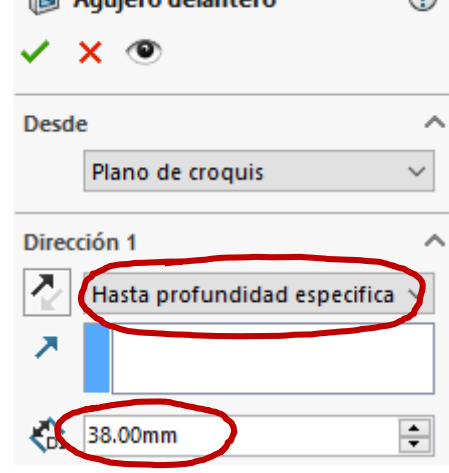

*<u><u><u></u>Maujero delantero***</u>**</u>

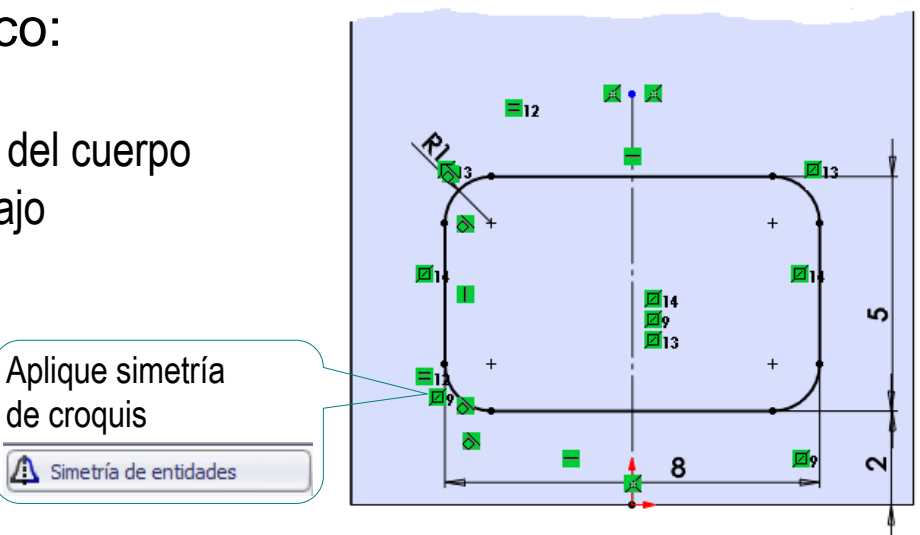

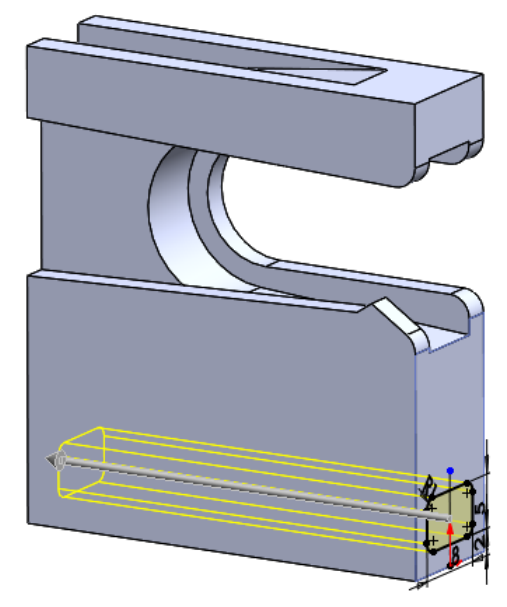

≌

Tarea

Tarea

Estrategia

- **Ejecución**
	- Esquema
- **Modelo**

Conclusiones

#### Obtenga el agujero trasero coliso y ciego:

- $\sqrt{ }$  Seleccione la cara trasera del cuerpo principal como plano de trabajo
- Dibuje el perfil  $\sqrt{ }$
- Añada las restricciones necesarias  $\sqrt{}$
- $\sqrt{ }$  Acote
- $\leq$  Extruya hasta la profundidad especificada

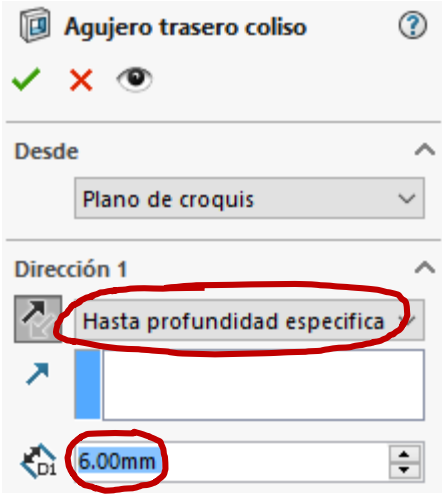

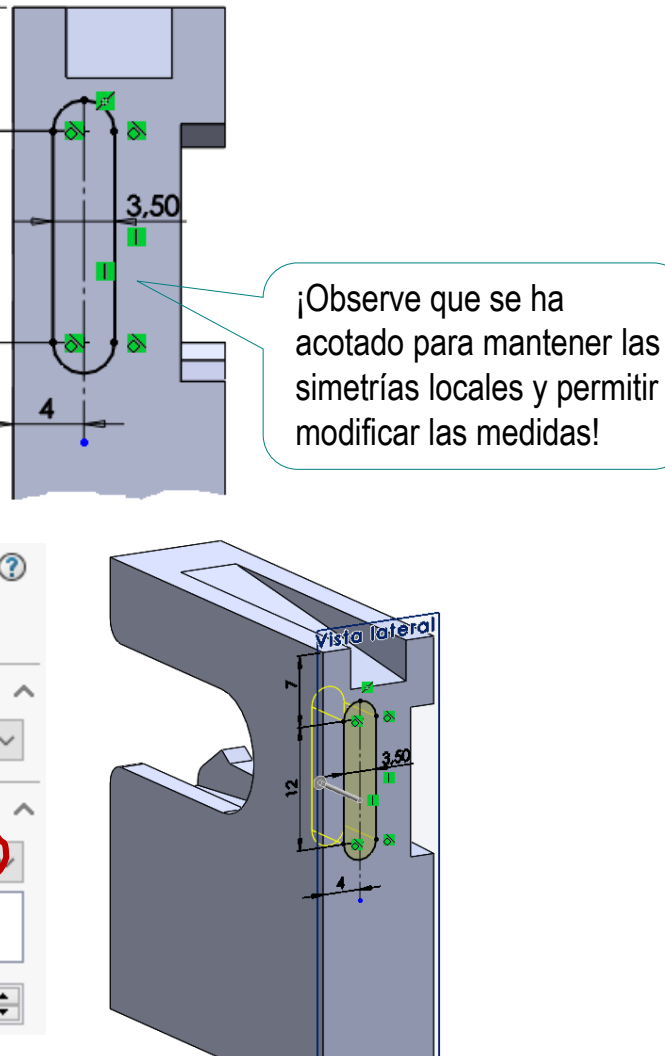

œ 10

E13 E7

 $\overline{\alpha}$ 

≡թե

ш

Á

Tarea

Tarea

Estrategia

- **Ejecución**
	- Esquema
- **Modelo**

Conclusiones

#### Obtenga el agujero trasero rectangular y ciego:

- $\vee$  Seleccione la cara trasera del cuerpo principal como plano de trabajo (Datum 4)
- Dibuje el perfil
- $\sqrt{ }$  Añada las restricciones necesarias
- $\sqrt{ }$ Acote
- $\sqrt{ }$ Extruya hasta la profundidad especificada

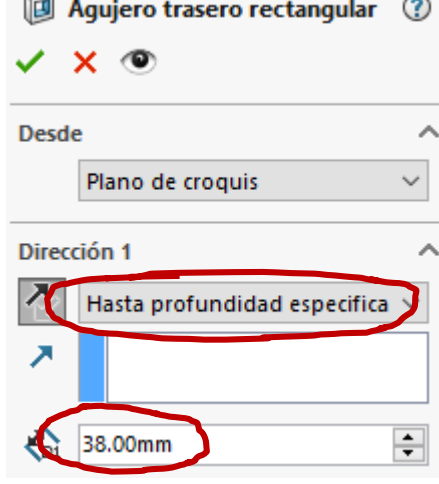

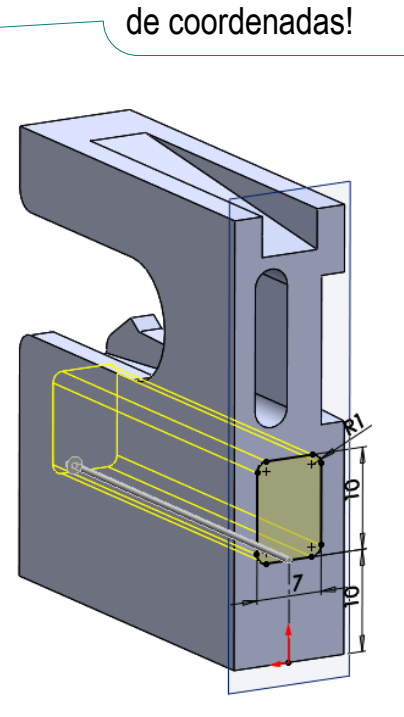

¡Observe que se ha forzado la simetría local mediante restricciones de igualdad!

¡Observe que la colocación simétrica del perfil se ha conseguido mediante una línea auxiliar vinculada al origen

© 2021 P. Company y C. González Ejercicio 1.3.5 / 15

Tarea

- Tarea
- Estrategia
- **Ejecución**
	- Esquema
- **Modelo**
- Conclusiones
- Obtenga la pestaña izquierda:
	- $\sqrt{2}$ Seleccione la cara lateral del cuerpo principal como plano de trabajo
	- Dibuje el perfil V
	- Añada las restricciones necesarias  $\mathcal{S}^{\perp}$
	- Acote
	- Extruya hasta la profundidad especificada

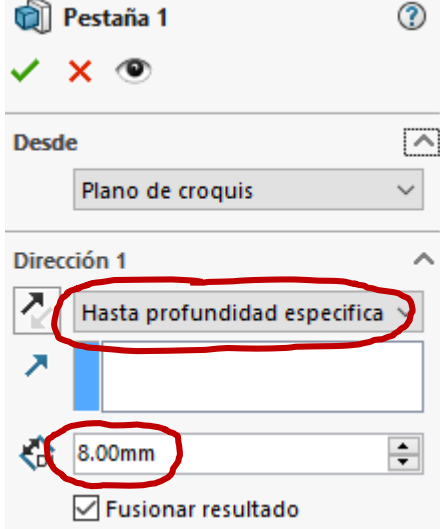

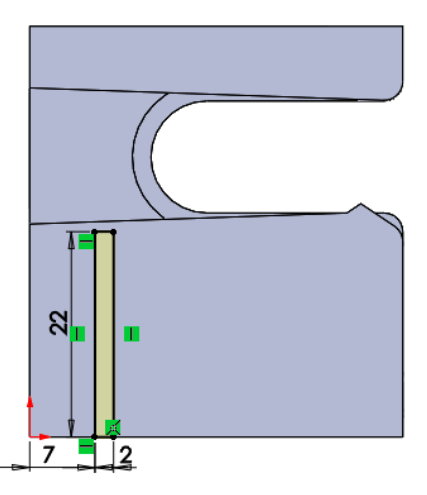

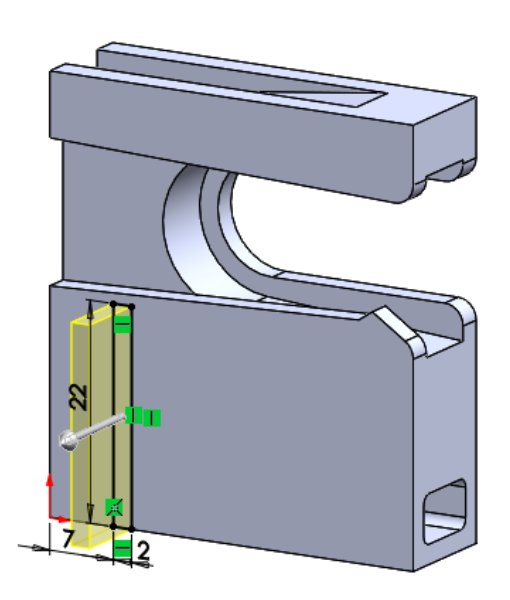

Tarea **Añada los redondeos de la aleta izquierda:** Tarea

Estrategia

#### **Ejecución**

Esquema

#### **Modelo**

Conclusiones

 $\sqrt{ }$ Seleccione el radio

 $\sqrt{ }$  Seleccione el

 $\sqrt{}$ Seleccione las aristas a redondear

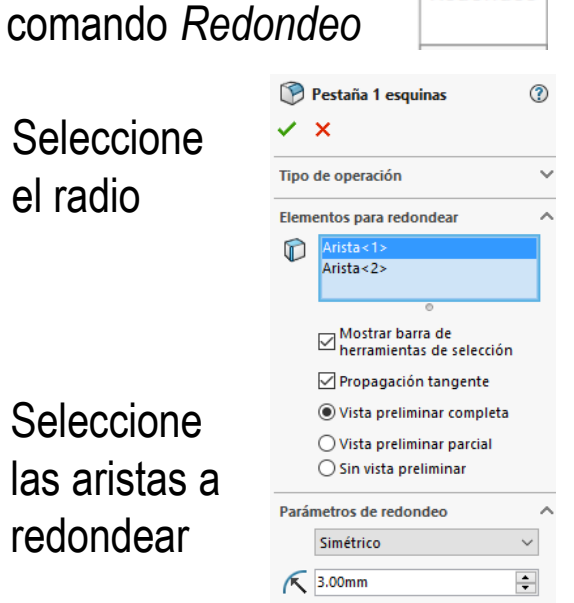

B Redondeo

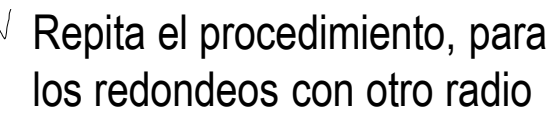

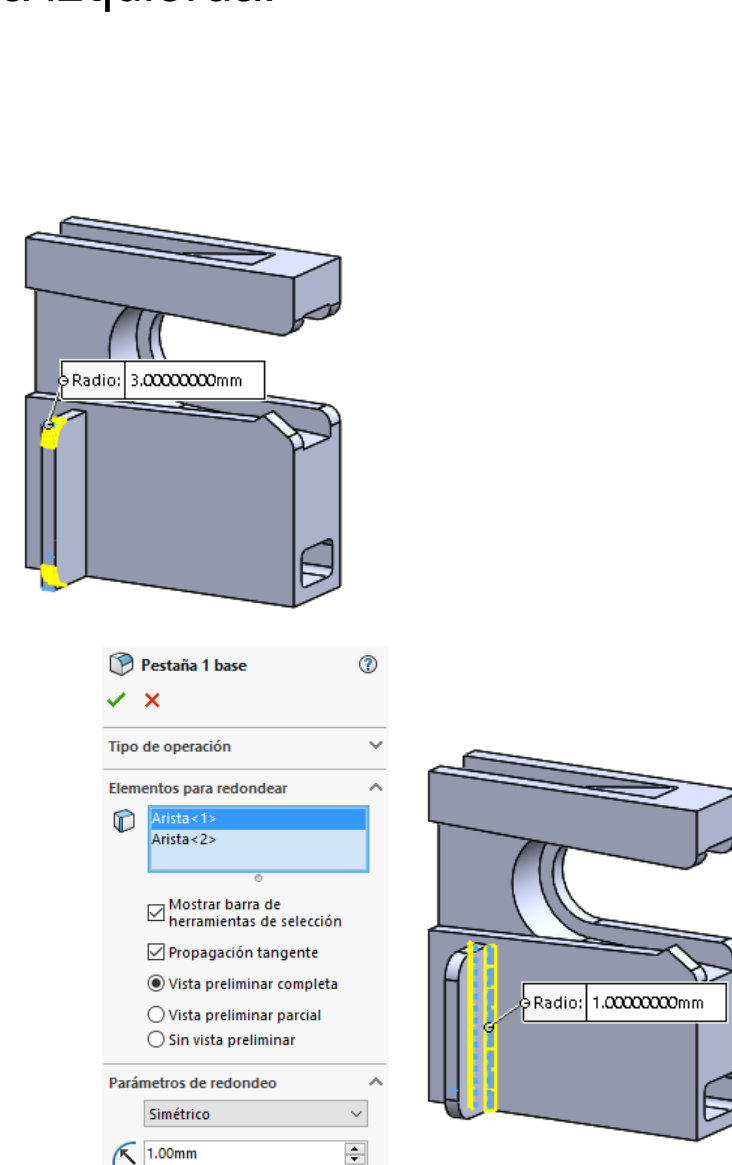

Tarea

Tarea

Estrategia

**Ejecución**

Esquema

**Modelo**

Conclusiones

Obtenga la aleta derecha repitiendo el mismo proceso:

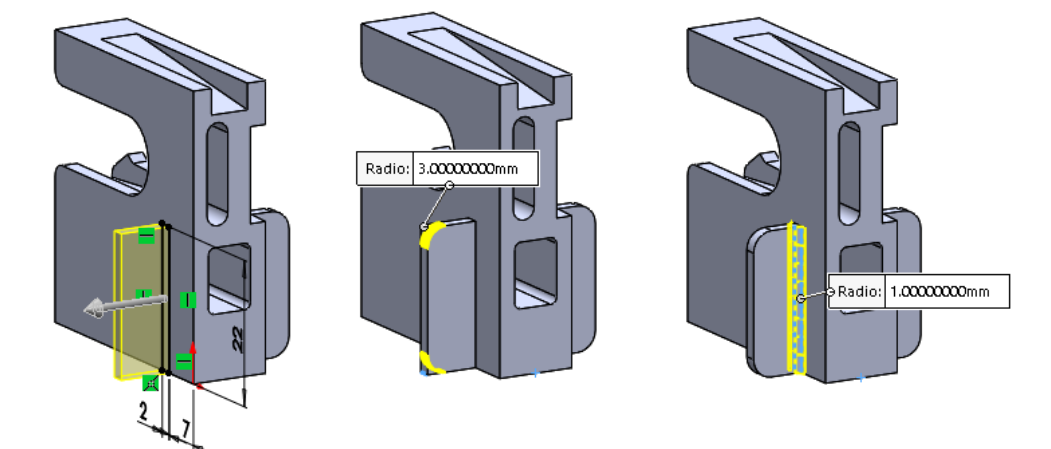

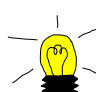

Alternativamente, obtenga la aleta derecha por simetría:

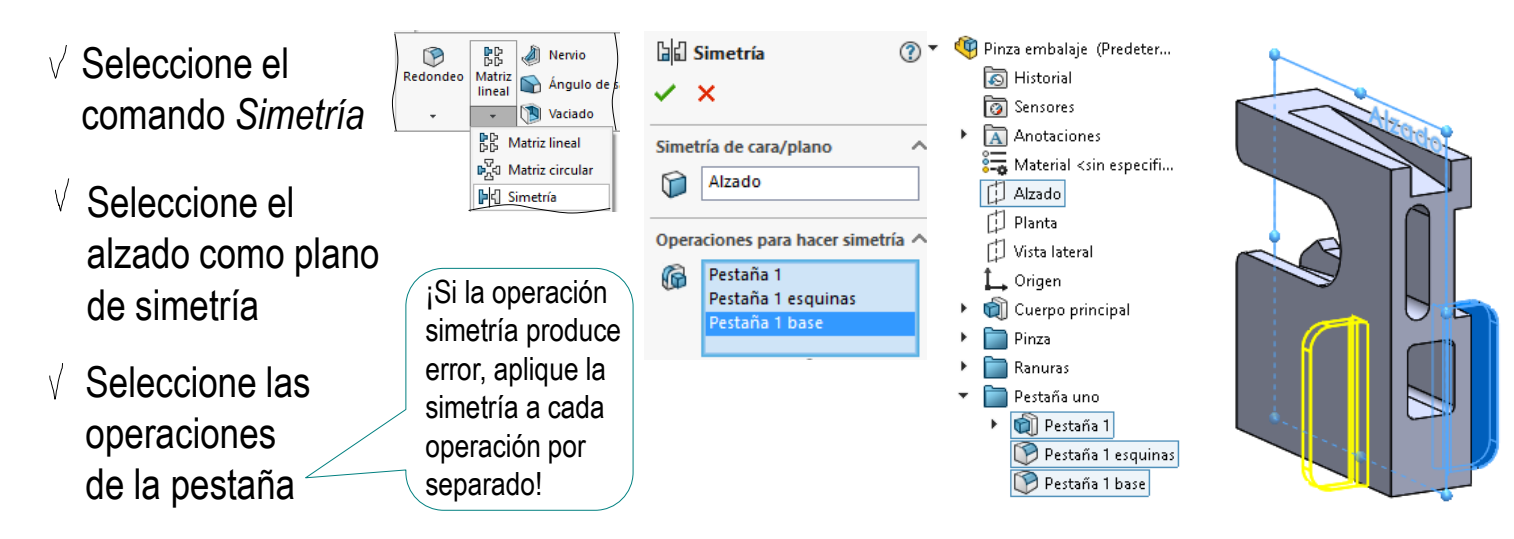

### **Conclusiones**

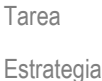

Ejecución

**Conclusiones**

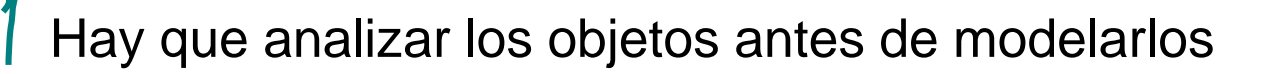

El análisis debe dar lugar a:

- $\vee$  Planos de detalle
- Esquemas de modelado

Cuando se tiene experiencia, los esquemas pueden simplificarse

 $\mathcal L$  Hay que seleccionar los planos de croquis apropiados

- El alzado sirve para modelar el cuerpo principal, la ranura central, la rampa superior y la aleta simétrica
- $\vee$  La cara lateral del cuerpo principal sirve para modelar el pico de la pinza, la ranura lateral y una aleta
- $\sqrt{2}$  La cara delantera del cuerpo principal permite hacer el agujero delantero
- $\sqrt{2}$  La cara trasera del cuerpo principal (que coincide con la vista lateral) permite hacer los agujeros traseros